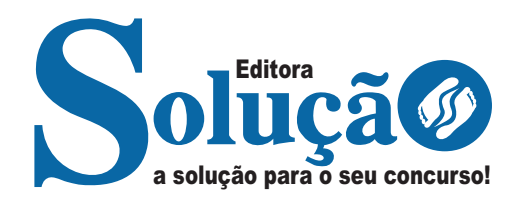

# **JABOTICABAL - SP**

**PREFEITURA MUNICIPAL DE JABOTICABAL - SÃO PAULO**

# Agente Administrativo

**CONCURSO PÚBLICO N.º 001/2024**

CÓD: SL-052AB-24 7908433251989

# **Português**

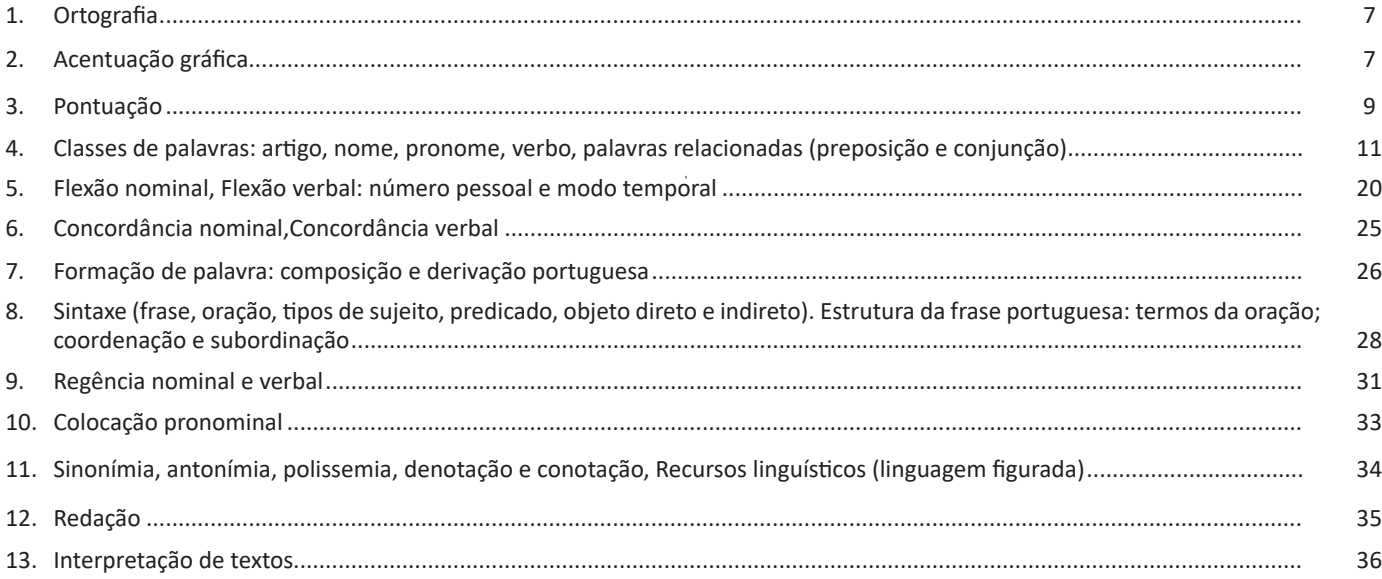

# **Matemática**

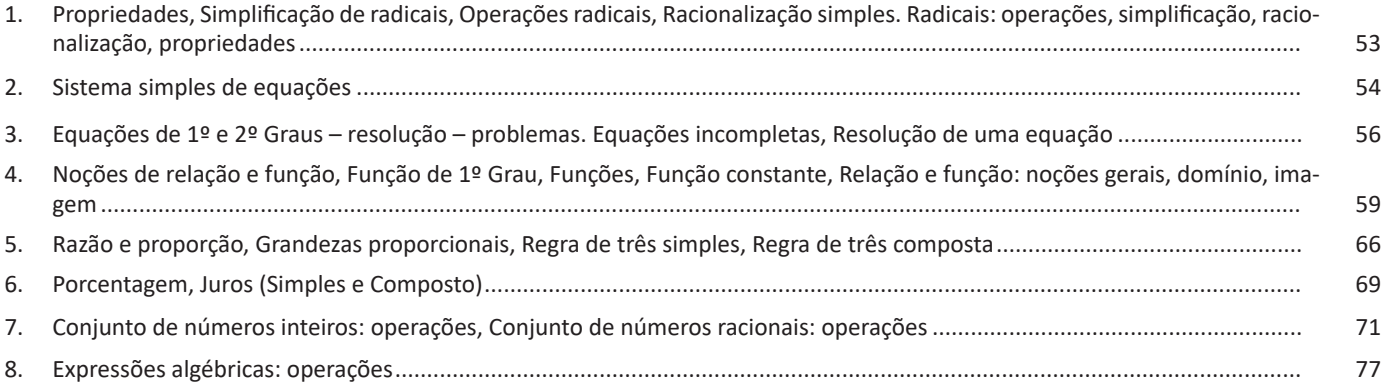

# **Conhecimentos Específicos Agente Administrativo**

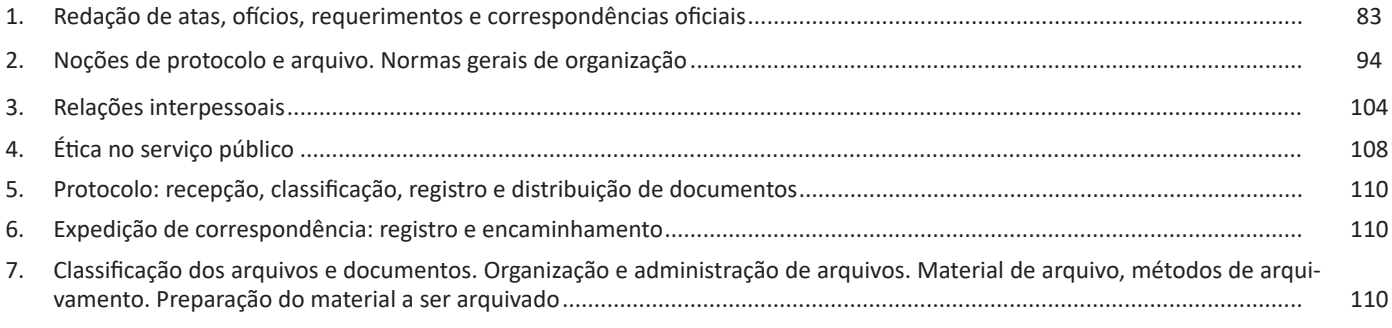

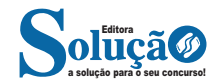

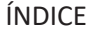

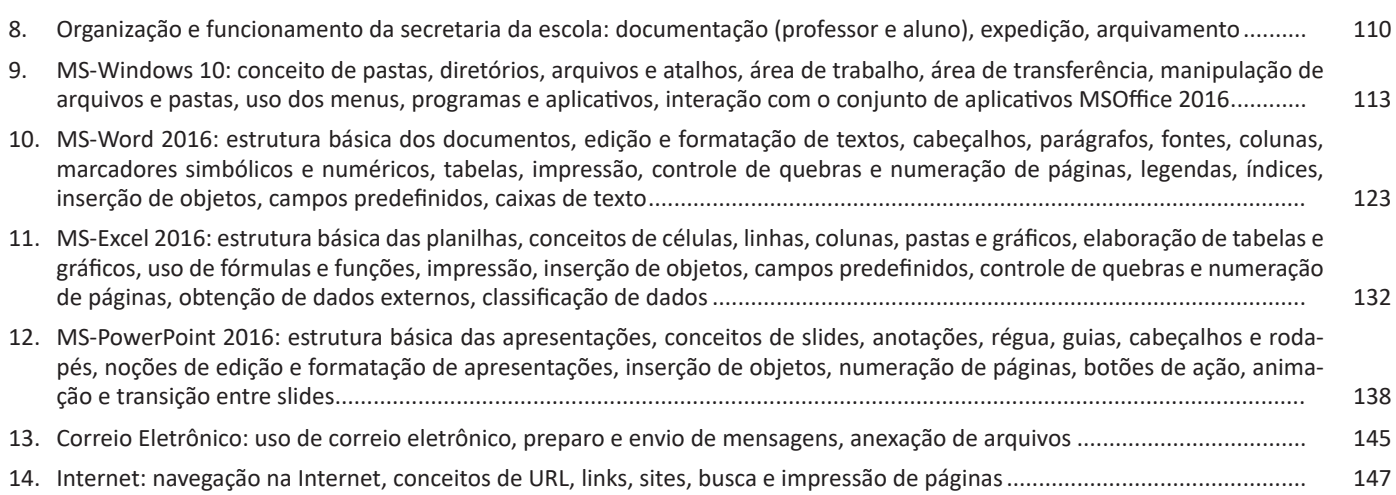

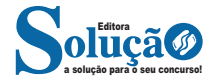

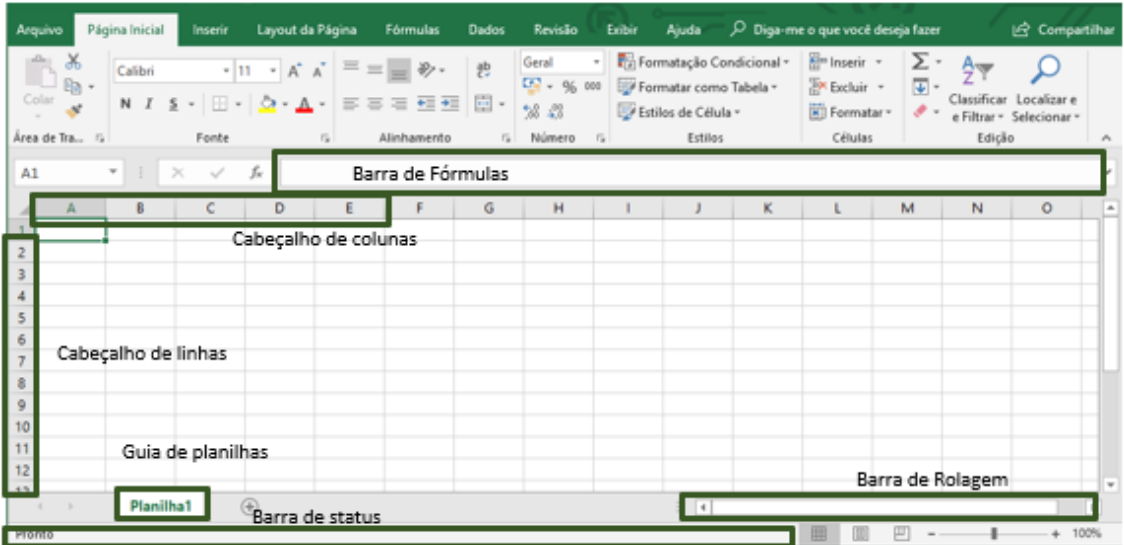

As cinco principais funções do Excel são<sup>21</sup>:

**– Planilhas:** Você pode armazenar manipular, calcular e analisar dados tais como números, textos e fórmulas. Pode acrescentar gráfico diretamente em sua planilha, elementos gráficos, tais como retângulos, linhas, caixas de texto e botões. É possível utilizar formatos pré-definidos em tabelas.

**– Bancos de dados:** você pode classificar pesquisar e administrar facilmente uma grande quantidade de informações utilizando operações de bancos de dados padronizadas.

**– Gráficos:** você pode rapidamente apresentar de forma visual seus dados. Além de escolher tipos pré-definidos de gráficos, você pode personalizar qualquer gráfico da maneira desejada.

**– Apresentações:** Você pode usar estilos de células, ferramentas de desenho, galeria de gráficos e formatos de tabela para criar apresentações de alta qualidade.

**– Macros:** as tarefas que são frequentemente utilizadas podem ser automatizadas pela criação e armazenamento de suas próprias macros.

#### **Planilha Eletrônica**

A Planilha Eletrônica é uma folha de cálculo disposta em forma de tabela, na qual poderão ser efetuados rapidamente vários tipos de cálculos matemáticos, simples ou complexos.

Além disso, a planilha eletrônica permite criar tabelas que calculam automaticamente os totais de valores numéricos inseridos, imprimir tabelas em layouts organizados e criar gráficos simples.

#### **• Barra de ferramentas de acesso rápido**

Essa barra localizada na parte superior esquerdo, ajudar a deixar mais perto os comandos mais utilizados, sendo que ela pode ser personalizada. Um bom exemplo é o comando de visualização de impressão que podemos inserir nesta barra de acesso rápido.

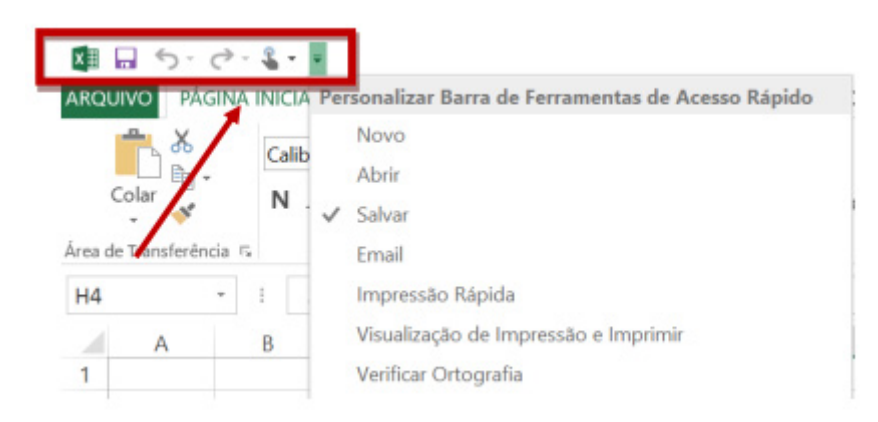

*Barra de ferramentas de acesso rápido. 21 http://www.prolinfo.com.br* 

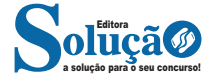

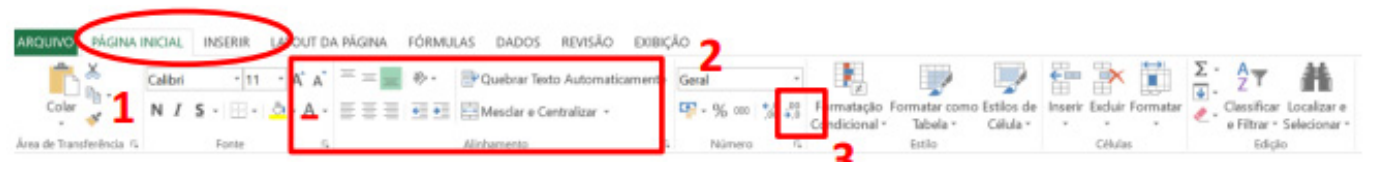

*Faixa de opções do Excel.*

#### **• Pasta de trabalho**

É denominada pasta todo arquivo que for criado no MS Excel. Tudo que for criado será um arquivo com extensão: xls, xlsx, xlsm, xltx ou xlsb.

#### **Fórmulas**

Fórmulas são equações que executam cálculos sobre valores na planilha. Uma fórmula sempre inicia com um sinal de igual (=). Uma fórmula também pode conter os seguintes itens: funções, referências, operadores e constantes.

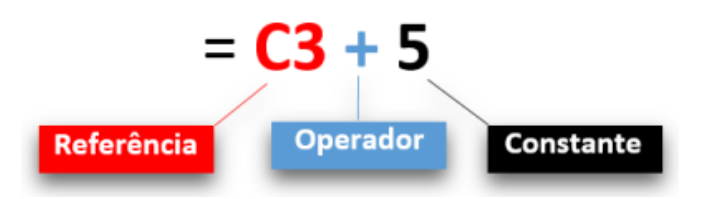

**– Referências:** uma referência identifica uma célula ou um intervalo de células em uma planilha e informa ao Microsoft Excel onde procurar os valores ou dados a serem usados em uma fórmula.

**– Operadores:** um sinal ou símbolo que especifica o tipo de cálculo a ser executado dentro de uma expressão. Existem operadores matemáticos, de comparação, lógicos e de referência.

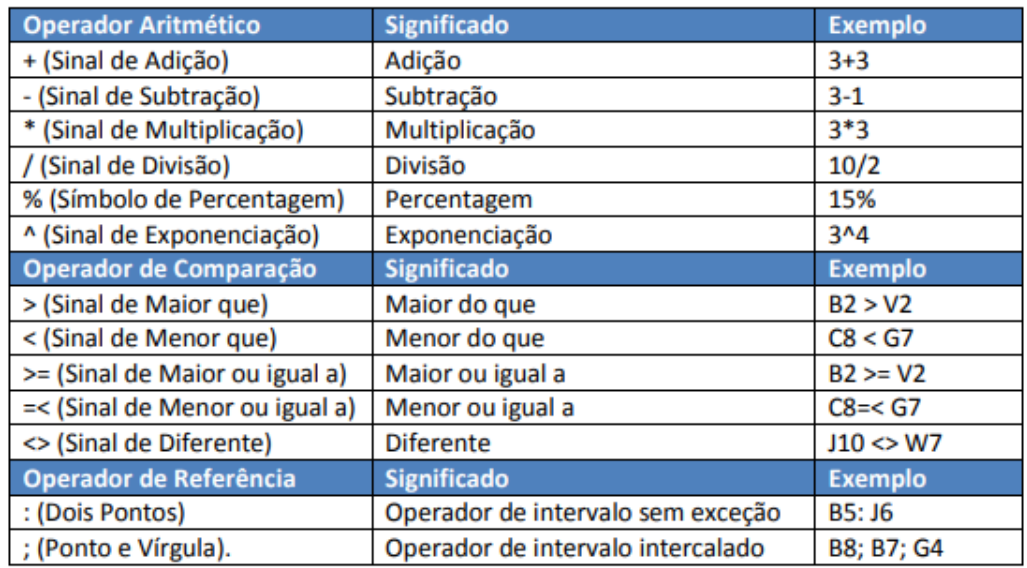

**– Constantes:** é um valor que não é calculado, e que, portanto, não é alterado. Por exemplo: =C3+5.

O número 5 é uma constante. Uma expressão ou um valor resultante de uma expressão não é considerado uma constante.

#### **– Níveis de Prioridade de Cálculo**

Quando o Excel cria fórmulas múltiplas, ou seja, misturar mais de uma operação matemática diferente dentro de uma mesma fórmula, ele obedece a níveis de prioridade.

Os Níveis de Prioridade de Cálculo são os seguintes:

**Prioridade 1:** Exponenciação e Radiciação (vice-versa).

**Prioridade 2:** Multiplicação e Divisão (vice-versa).

**Prioridade 3:** Adição e Subtração (vice-versa).

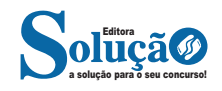

Os cálculos são executados de acordo com a prioridade matemática, conforme esta sequência mostrada, podendo ser utilizados parênteses " () " para definir uma nova prioridade de cálculo.

#### **– Criando uma fórmula**

Para criar uma fórmula simples como uma soma, tendo como referência os conteúdos que estão em duas células da planilha, digite o seguinte:

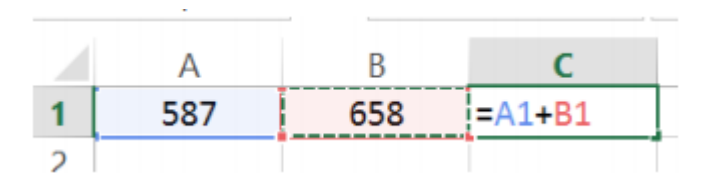

#### **Funções**

Funções são fórmulas predefinidas que efetuam cálculos usando valores específicos, denominados argumentos, em uma determinada ordem ou estrutura. As funções podem ser usadas para executar cálculos simples ou complexos.

Assim como as fórmulas, as funções também possuem uma estrutura (sintaxe), conforme ilustrado abaixo:

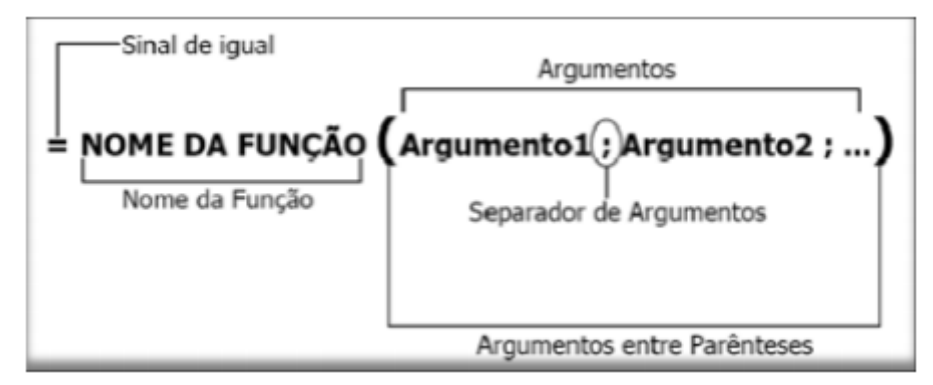

*Estrutura da função.*

**NOME DA FUNÇÃO:** todas as funções que o Excel permite usar em suas células tem um nome exclusivo.

Para obter uma lista das funções disponíveis, clique em uma célula e pressione SHIFT+F3.

**ARGUMENTOS:** os argumentos podem ser números, texto, valores lógicos, como VERDADEIRO ou FALSO, matrizes, valores de erro como #N/D ou referências de célula. O argumento que você atribuir deve produzir um valor válido para esse argumento. Os argumentos também podem ser constantes, fórmulas ou outras funções.

#### **• Função SOMA**

Esta função soma todos os números que você especifica como argumentos. Cada argumento pode ser um intervalo, uma referência de célula, uma matriz, uma constante, uma fórmula ou o resultado de outra função. Por exemplo, SOMA (A1:A5) soma todos os números contidos nas células de A1 a A5. Outro exemplo: SOMA (A1;A3; A5) soma os números contidos nas células A1, A3 e A5.

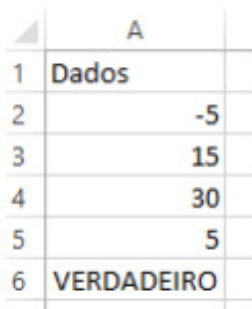

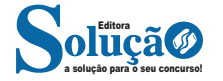

*Sintaxe*

SE (teste lógico; valor se verdadeiro; valor se falso)

Exemplo:

Na planilha abaixo, como saber se o número é negativo, temos que verificar se ele é menor que zero.

Na célula A2 digitaremos a seguinte formula:

# =SE (A2<0; "negativo"; "positivo")

### A2<0 → Teste lógico ou Condição

Negativo → Resposta Verdadeira Positivo → Resposta Falsa

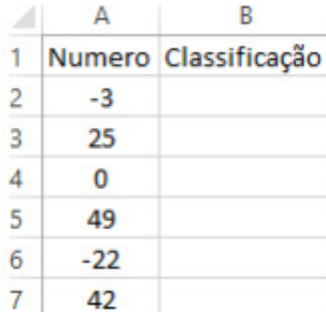

#### **• Função SOMASE**

A função SOMASE é uma junção de duas funções já estudadas aqui, a função SOMA e SE, onde buscaremos somar valores desde que atenda a uma condição especificada:

#### Sintaxe

SOMASE (intervalo analisado; critério; intervalo a ser somado) Onde:

Intervalo analisado (obrigatório): intervalo em que a função vai analisar o critério.

Critério (obrigatório): Valor ou Texto a ser procurado no intervalo a ser analisado.

Intervalo a ser somado (opcional): caso o critério seja atendido é efetuado a soma da referida célula analisada. Não pode conter texto neste intervalo.

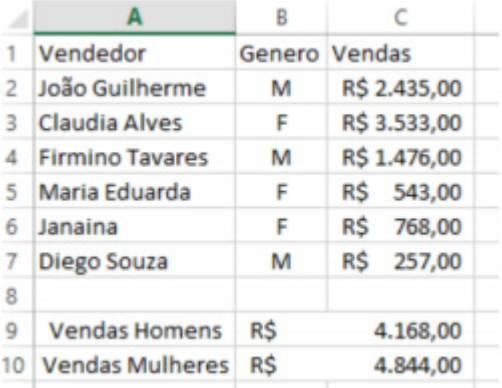

#### Exemplo:

Vamos calcular a somas das vendas dos vendedores por Gênero. Observando a planilha acima, na célula C9 digitaremos a função =SOMASE (B2:B7;"M"; C2:C7) para obter a soma dos vendedores.

#### **• Função CONT.SE**

Esta função conta quantas células se atender ao critério solicitado. Ela pede apenas dois argumentos, o intervalo a ser analisado e o critério para ser verificado.

#### *Sintaxe*

Onde:

CONT.SE (intervalo analisado; critério)

Intervalo analisado (obrigatório): intervalo em que a função vai analisar o critério.

Critério (obrigatório): Valor ou Texto a ser procurado no intervalo a ser analisado.

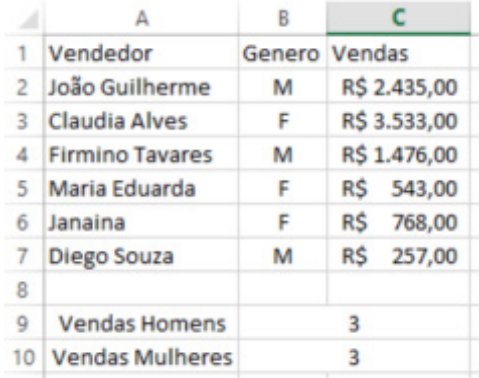

Aproveitando o mesmo exemplo da função anterior, podemos contar a quantidade de homens e mulheres.

Na planilha acima, na célula C9 digitaremos a função =CONT.SE (B2:B7;"M") para obter a quantidade de vendedores.

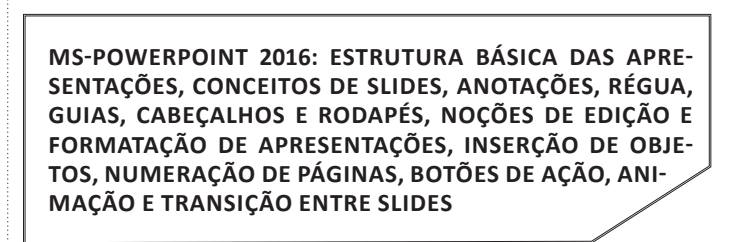

O aplicativo Power Point 2016 é um programa para apresentações eletrônicas de slides. Nele encontramos os mais diversos tipos de formatações e configurações que podemos aplicar aos slides ou apresentação de vários deles. Através desse aplicativo, podemos ainda, desenvolver slides para serem exibidos na web, imprimir em transparência para projeção e melhor: desenvolver apresentações para palestras, cursos, apresentações de projetos e produtos, utilizando recursos de áudio e vídeo.

O MS PowerPoint é um aplicativo de apresentação de slides, porém ele não apenas isso, mas também realiza as seguintes tarefas $22$ :

– Edita imagens de forma bem simples;

a solução para o seu concurso! Editora

*22 FRANCESCHINI, M. Ms PowerPoint 2016 – Apresentação de Slides.*

#### **Respondendo uma mensagem**

Os ícones disponíveis para responder uma mensagem são:

- **Responder ao remetente:** responde à mensagem selecionada para o autor dela (remetente).
- **Responde a todos:** a mensagem é enviada tanto para o autor como para as outras pessoas que estavam na lista de cópias.
- **Encaminhar:** envia a mensagem selecionada para outra pessoa.

#### **Clientes de E-mail**

Um cliente de e-mail é essencialmente um programa de computador que permite compor, enviar e receber e-mails a partir de um servidor de e-mail, o que exige cadastrar uma conta de e-mail e uma senha para seu correto funcionamento. Há diversos clientes de e-mails no mercado que, além de manipular e-mails, podem oferecer recursos diversos.

**– Outlook:** cliente de e-mails nativo do sistema operacional Microsoft Windows. A versão Express é uma versão mais simplificada e que, em geral, vem por padrão no sistema operacional Windows. Já a versão Microsoft Outlook é uma versão que vem no pacote Microsoft Office possui mais recursos, incluindo, além de funções de e-mail, recursos de calendário.

**– Mozilla Thunderbird:** é um cliente de e-mails e notícias Open Source e gratuito criado pela Mozilla Foundation (mesma criadora do Mozilla Firefox).

#### **Webmails**

Webmail é o nome dado a um cliente de e-mail que não necessita de instalação no computador do usuário, já que funciona como uma página de internet, bastando o usuário acessar a página do seu provedor de e-mail com seu login e senha. Desta forma, o usuário ganha mobilidade já que não necessita estar na máquina em que um cliente de e-mail está instalado para acessar seu e-mail. A desvantagem da utilização de webmails em comparação aos clientes de e-mail é o fato de necessitarem de conexão de Internet para leitura dos e-mails, enquanto nos clientes de e-mail basta a conexão para "baixar" os e-mails, sendo que a posterior leitura pode ser realizada desconectada da Internet.

Exemplos de servidores de webmail do mercado são:

- Gmail
- Yahoo!Mail

– Microsoft Outlook: versão on-line do Outlook. Anteriormente era conhecido como Hotmail, porém mudou de nome quando a Microsoft integrou suas diversas tecnologias.

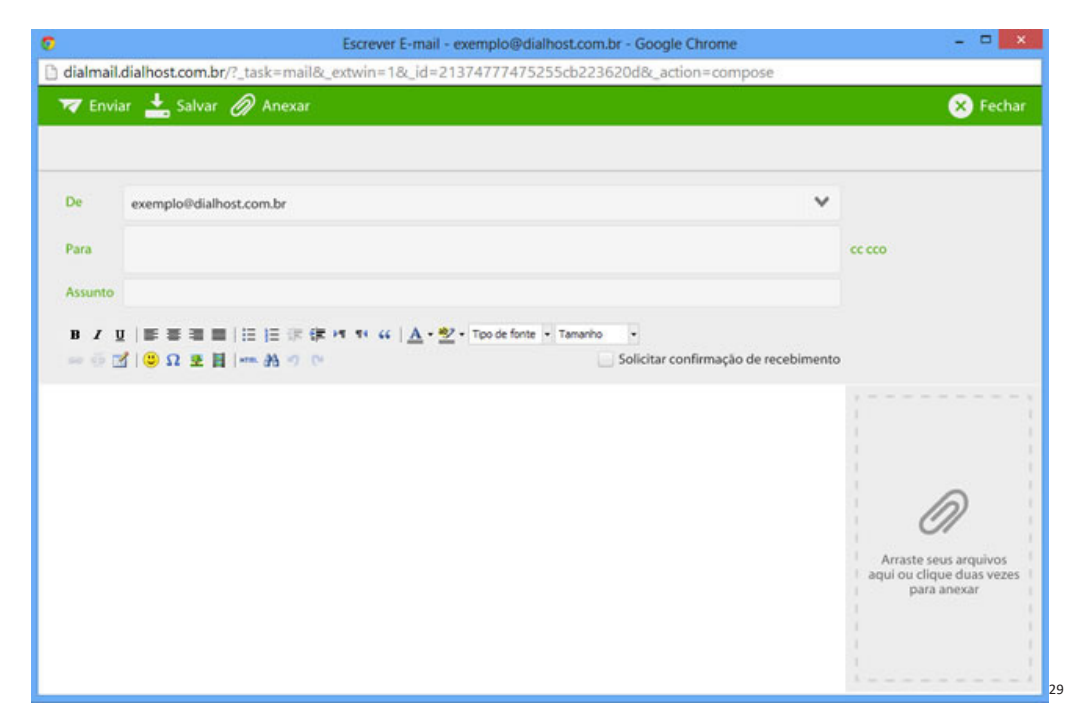

#### **Diferença entre webmail e correio eletrônico**

O webmail (Yahoo ou Gmail) você acessa através de seu navegador (Firefox ou Google Chrome) e só pode ler conectado na internet. Já o correio eletrônico (Thunderbird ou Outlook) você acessa com uma conexão de internet e pode baixar seus e-mails, mas depois pode ler na hora que quiser sem precisar estar conectado na internet.

*29 https://www.dialhost.com.br/ajuda/abrir-uma-nova-janela-para-escrever-novo-email*

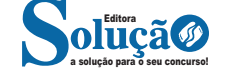

146

Outras características do Edge são:

– Experiência de navegação com alto desempenho.

– Função HUB permite organizar e gerenciar projetos de qualquer lugar conectado à internet.

– Funciona com a assistente de navegação Cortana.

– Disponível em desktops e mobile com Windows 10.

– Não é compatível com sistemas operacionais mais antigos. **Firefox**

Um dos navegadores de internet mais populares, o Firefox é conhecido por ser flexível e ter um desempenho acima da média.

Desenvolvido pela Fundação Mozilla, é distribuído gratuitamente para usuários dos principais sistemas operacionais. Ou seja, mesmo que o usuário possua uma versão defasada do sistema instalado no PC, ele poderá ser instalado.

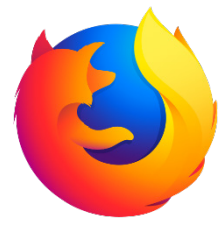

Algumas características de destaque do Firefox são:

– Velocidade e desempenho para uma navegação eficiente.

– Não exige um hardware poderoso para rodar.

– Grande quantidade de extensões para adicionar novos recursos.

– Interface simplificada facilita o entendimento do usuário.

– Atualizações frequentes para melhorias de segurança e privacidade.

– Disponível em desktop e mobile.

#### **Google Chorme**

É possível instalar o Google Chrome nas principais versões do sistema operacional Windows e também no Linux e Mac.

O Chrome é o navegador de internet mais usado no mundo. É, também, um dos que têm melhor suporte a extensões, maior compatibilidade com uma diversidade de dispositivos e é bastante convidativo à navegação simplificada.

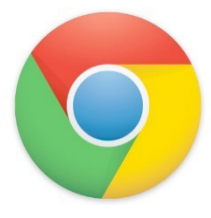

#### **Principais recursos do Google Chrome:**

– Desempenho ultra veloz, desde que a máquina tenha recursos RAM suficientes.

– Gigantesca quantidade de extensões para adicionar novas funcionalidades.

– Estável e ocupa o mínimo espaço da tela para mostrar conteúdos otimizados.

– Segurança avançada com encriptação por Certificado SSL (HT-TPS).

– Disponível em desktop e mobile.

#### **Opera**

Um dos primeiros navegadores existentes, o Opera segue evoluindo como um dos melhores navegadores de internet.

Ele entrega uma interface limpa, intuitiva e agradável de usar. Além disso, a ferramenta também é leve e não prejudica a qualidade da experiência do usuário.

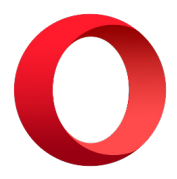

#### **Outros pontos de destaques do Opera são:**

– Alto desempenho com baixo consumo de recursos e de energia.

– Recurso Turbo Opera filtra o tráfego recebido, aumentando a velocidade de conexões de baixo desempenho.

– Poupa a quantidade de dados usados em conexões móveis (3G ou 4G).

– Impede armazenamento de dados sigilosos, sobretudo em páginas bancárias e de vendas on-line.

– Quantidade moderada de plug-ins para implementar novas funções, além de um bloqueador de publicidade integrado.

– Disponível em desktop e mobile.

#### **Safari**

O Safari é o navegador oficial dos dispositivos da Apple. Pela sua otimização focada nos aparelhos da gigante de tecnologia, ele é um dos navegadores de internet mais leves, rápidos, seguros e confiáveis para usar.

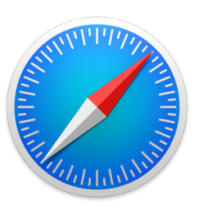

#### **O Safari também se destaca em:**

– Sincronização de dados e informações em qualquer dispositivo Apple (iOS).

– Tem uma tecnologia anti-rastreio capaz de impedir o direcionamento de anúncios com base no comportamento do usuário.

– Modo de navegação privada não guarda os dados das páginas visitadas, inclusive histórico e preenchimento automático de campos de informação.

– Compatível também com sistemas operacionais que não seja da Apple (Windows e Linux).

– Disponível em desktops e mobile.

#### **Intranet**

A intranet é uma rede de computadores privada que assenta sobre a suíte de protocolos da Internet, porém, de uso exclusivo de um determinado local, como, por exemplo, a rede de uma empresa, que só pode ser acessada pelos seus utilizadores ou colaboradores internos<sup>32</sup>.

*32 https://centraldefavoritos.com.br/2018/01/11/conceitos-basicos-*

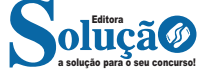

(A) B16=CONT.APROVADO (F2:F11) e B13=MÉDIA (B2:B11).

(B) B16=SOMA (APROVADO) e B13=MÉDIA (B2:B11).

(C) B16=CONT.APROVADO (F2:F11) e B13=MED (B13).

(D) B16=CONT.SE (F2:F11;"APROVADO") e B13=MÉDIA (B2:B11).

(E) B16=SOMA (F2:F11) –(F4+F5+F6+F7) e B13=MED(B13).

12. (PREFEITURA DE PINTO BANDEIRA/RS - AUXILIAR DE SERVI-ÇOS GERAIS - OBJETIVA/2019) Sobre a navegação na internet, analisar a sentença abaixo:

Os acessos a sites de pesquisa e de notícias são geralmente realizados pelo protocolo HTTP, onde as informações trafegam com o uso de criptografia (1ª parte). O protocolo HTTP não garante que os dados não possam ser interceptados (2ª parte). A sentença está:

(A) Totalmente correta.

(B) Correta somente em sua 1ª parte.

(C) Correta somente em sua 2ª parte.

(D) Totalmente incorreta.

13. (CRN - 3ª REGIÃO (SP E MS) - OPERADOR DE CALL CENTER - IADES/2019) A navegação na internet e intranet ocorre de diversas formas, e uma delas é por meio de navegadores. Quanto às funções dos navegadores, assinale a alternativa correta.

(A) Na internet, a navegação privada ou anônima do navegador Firefox se assemelha funcionalmente à do Chrome.

(B) O acesso à internet com a rede off-line é uma das vantagens do navegador Firefox.

(C) A função Atualizar recupera as informações perdidas quando uma página é fechada incorretamente.

(D) A navegação privada do navegador Chrome só funciona na intranet.

(E) Os cookies, em regra, não são salvos pelos navegadores quando estão em uma rede da internet.

14. Acerca das atividades de protocolo, julgue os itens subsequentes.

Os documentos considerados sigilosos são recebidos pelos serviços de protocolo, mas devem ser enviados em envelope lacrado com a indicação da classificação de sigilo.

( ).CERTO

( ) ERRADO

15. A principal finalidade do arquivo é servir como fonte de consulta à administração, pois é constituído, em sua essência, dos documentos produzidos e dos documentos recebidos pela entidade mantenedora do acervo, podendo, ao longo do tempo, servir como elemento de história. Quando os documentos passam a ter um valor histórico, sem utilidade administrativa, seu arquivamento deve obedecer a alguns cuidados especiais. Acerca desses cuidados, julgue os itens que se seguem.

I O arranjo é o conjunto de operações que organizam os documentos conforme o planejamento previamente estabelecido.

II A descrição é o conjunto de procedimentos que consideram os elementos formais e de conteúdo dos documentos para a elaboração de instrumentos de pesquisa.

III A preservação e o acesso dizem respeito à prevenção de deterioração e danos em documentos, por meio do adequado controle ambiental e de tratamentos físico-químicos, se necessário,

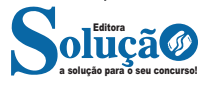

com a finalidade de se viabilizar a consulta aos documentos e às informações.

Assinale a alternativa correta.

- (A) Nenhum item está certo.
- (B) Apenas o item III está certo.
- (C) Apenas os itens I e II estão certos.
- (D) Apenas os itens II e III estão certos.
- (E) Todos os itens estão certos.

## **GABARITO**

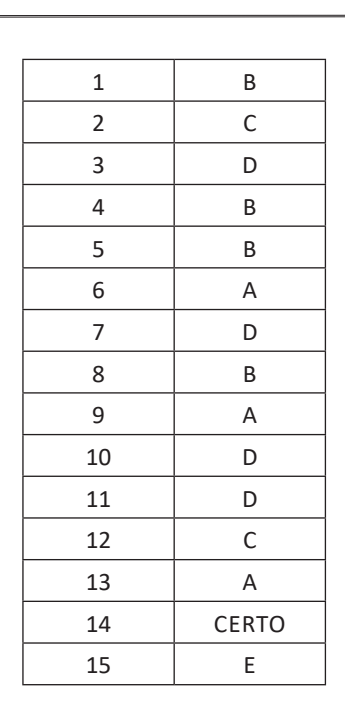

# **ANOTAÇÕES**

\_\_\_\_\_\_\_\_\_\_\_\_\_\_\_\_\_\_\_\_\_\_\_\_\_\_\_\_\_\_\_\_\_\_\_\_\_\_\_\_\_\_\_ \_\_\_\_\_\_\_\_\_\_\_\_\_\_\_\_\_\_\_\_\_\_\_\_\_\_\_\_\_\_\_\_\_\_\_\_\_\_\_\_\_\_\_ \_\_\_\_\_\_\_\_\_\_\_\_\_\_\_\_\_\_\_\_\_\_\_\_\_\_\_\_\_\_\_\_\_\_\_\_\_\_\_\_\_\_\_